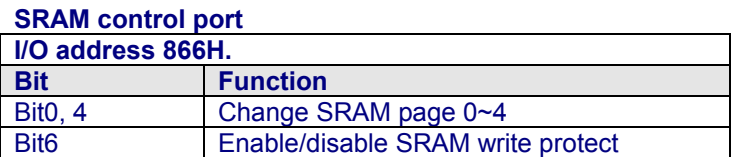

Please refer our example codes to know how to setup and access GPIO.

## **Windows CE Example Codes**

```
#include "stdafx.h" 
unsigned char inp(int addr) 
\left\{ \right. __asm 
 \overline{f} push edx 
   mov edx, DWORD PTR addr 
   in al, dx 
   and eax, 0xff 
   pop edx 
  } 
} 
void outp(int addr, unsigned char val) 
{ 
   __asm 
  { 
   push edx 
   mov edx, DWORD PTR addr 
   mov al, BYTE PTR val 
   out dx, al 
   pop edx 
  } 
} 
void main() 
\left\{ \right\} outp(0x2e, 0x87); /* unlock W83697UF configuration registers */ 
  outp(0x2e, 0x87); 
  outp(0x2e, 0x2a); /* select GP2-5 device */ 
  outp(0x2f, 0x00); 
  outp(0x2e, 0x2b); /* select GP80-83 device & enable COM3 */ 
 outp(0x2f, 0x7c); outp(0x2e, 0x2c); /* enable COM4 */ 
  outp(0x2f, 0x55); 
  outp(0x2e, 0x07); /* select device 9, GP2-4 */ 
  outp(0x2f, 0x09); 
  outp(0x2e, 0x30); /* active GP2-4 */ 
  outp(0x2f, 0x07); 
  outp(0x2e, 0xf0); /* set GP2 as output mode */ 
  outp(0x2f, 0x00); 
  outp(0x2e, 0xf3); /* set GP3 as input mode */ 
  outp(0x2f, 0xff); 
  outp(0x2e, 0xf6); /* set GP4 as input mode */ 
  outp(0x2f, 0xff);
```

```
outp(0x2e, 0x60); /* map to I/O address 610H */
  outp(0x2f, 0x06); 
 outp(0x2e, 0x61); 
outp(0x2f, 0x10); outp(0x2e, 0x07); /* select device F, GP8 */ 
  outp(0x2f, 0x0F); 
  outp(0x2e, 0x30); /* active GP8 */ 
  outp(0x2f, 0x01); 
  outp(0x2e, 0xf0); /* set GP8 as output mode */ 
  outp(0x2f, 0x00); 
 outp(0x2e, 0x60); /* map to I/O address 400H */
  outp(0x2f, 0x04); 
  outp(0x2e, 0x61); 
  outp(0x2f, 0x00); 
  outp(0x2e, 0xaa); /* lock W83697UF configuration registers */ 
  outp(0x2f, 0xaa); 
  /* After those code, programmer can access port 2/3/4/8 now */ 
  /* output data to port 2 */ 
  out(0x610, 0x55); 
 /* read data from port 3 */ 
 inp(0x610) 
  /* read data from port 4 */ 
  inp(0x611) 
  /* output data to port 8 */ 
  out(0x610, 0xaa)
```
# **Technical Support**

}

For more technical support, please visit http://www.dmp.tw/tech or mail to tech@dmp.tw

End-of-Using GPIO on AVL

Using GPIO on AVL | **2006-04-25**

# **10.3. AVL Power Management Command Set**

The power management of AVL is performed by a micro-p via I2C interface. The power management commands are divided into two parts: setup and query commands. This document will show programmer those commands and use our AVL library to do power management on AVL.

# **Setup Commands**

Power ON setup command sequence is **one command byte + one time data byte**.

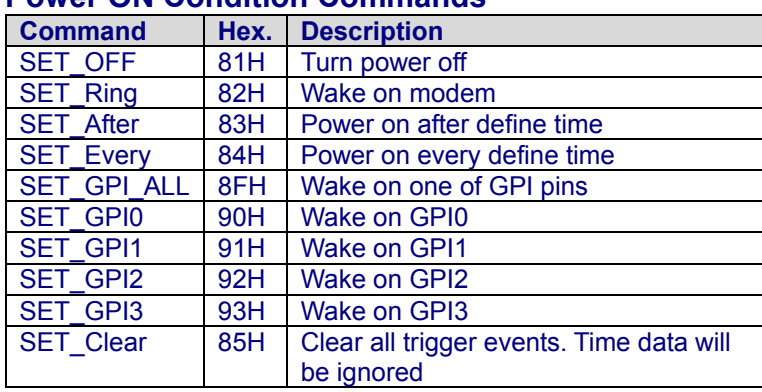

# **Power ON Condition Commands**

### **Time Data Byte**

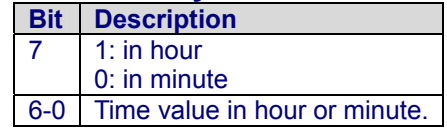

 $\bullet$  Set all bits to 0 indicate right now.

 $\bullet$  Set all bits to 1 indicate disabled.

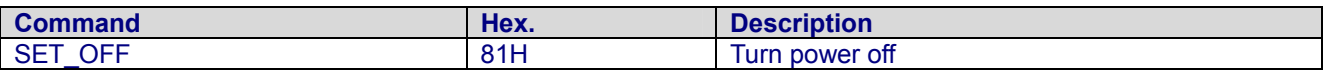

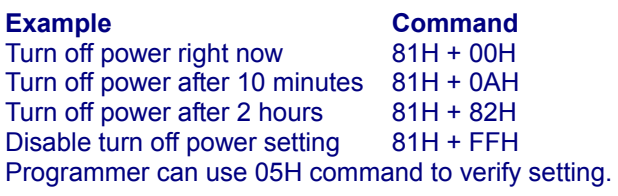

**Note**: Before using SET\_Ring command, please make sure that GPRS is power on and supports wake on ring mode.

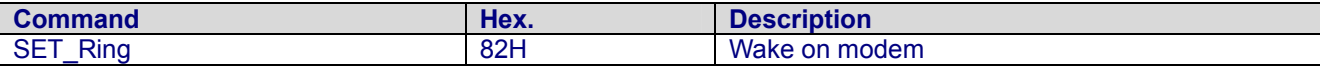

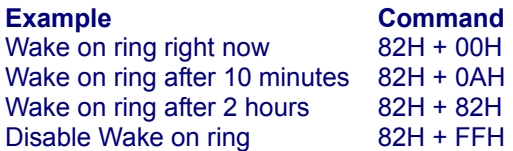

Programmer can use 05H command to verify setting.

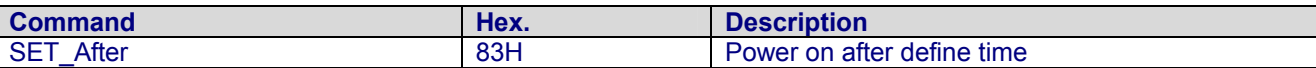

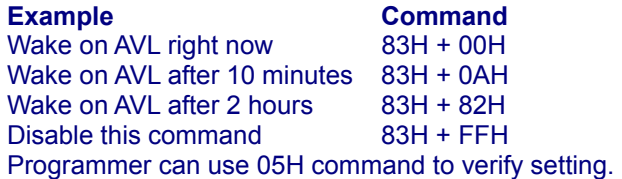

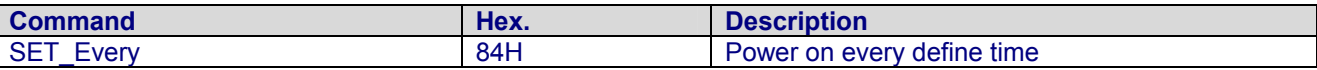

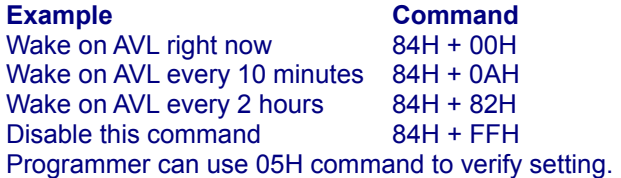

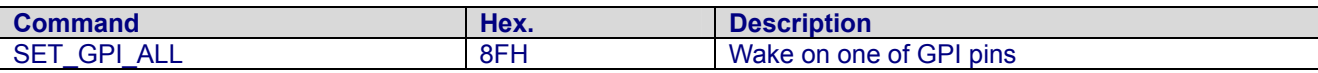

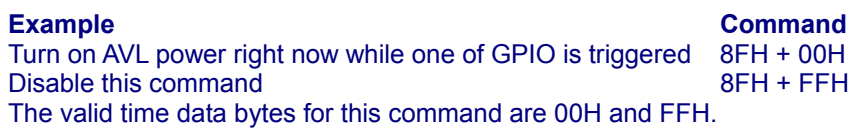

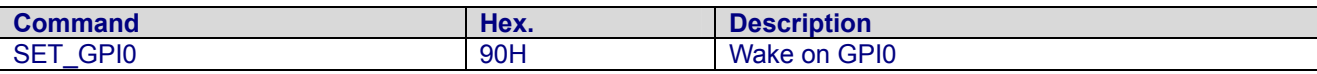

**Example Command** 

Turn on AVL power right now while GPI0 is triggered 90H + 00H Disable this command 90H + FFH The valid time data bytes for this command are 00H and FFH.

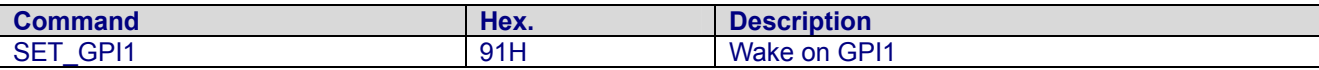

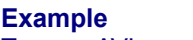

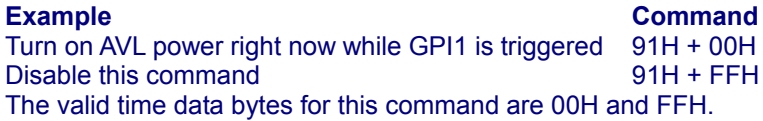

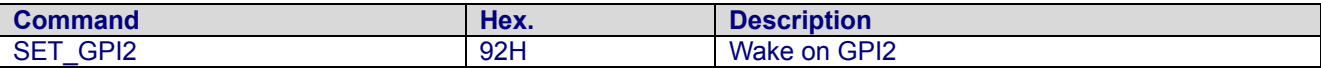

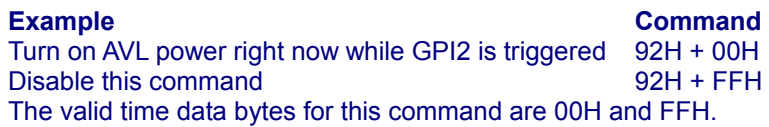

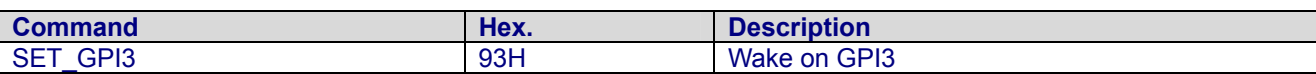

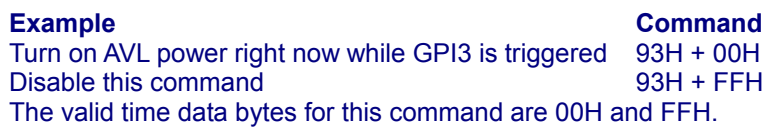

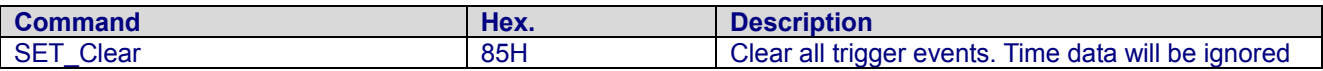

**Example Command**  Clear all trigger events 93H + 00H

# **Query Commands**

Power ON status query command is to **send one query command and client will return one time date byte**.

# **Time Data Byte**

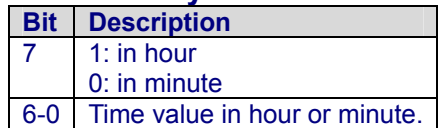

• "00H" indicates right now.

• "FFH" is to disable time setting.

# **Voltage Data Bytes**

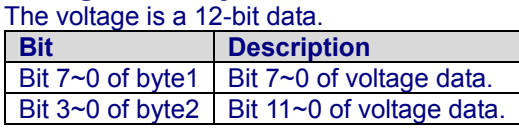

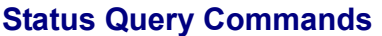

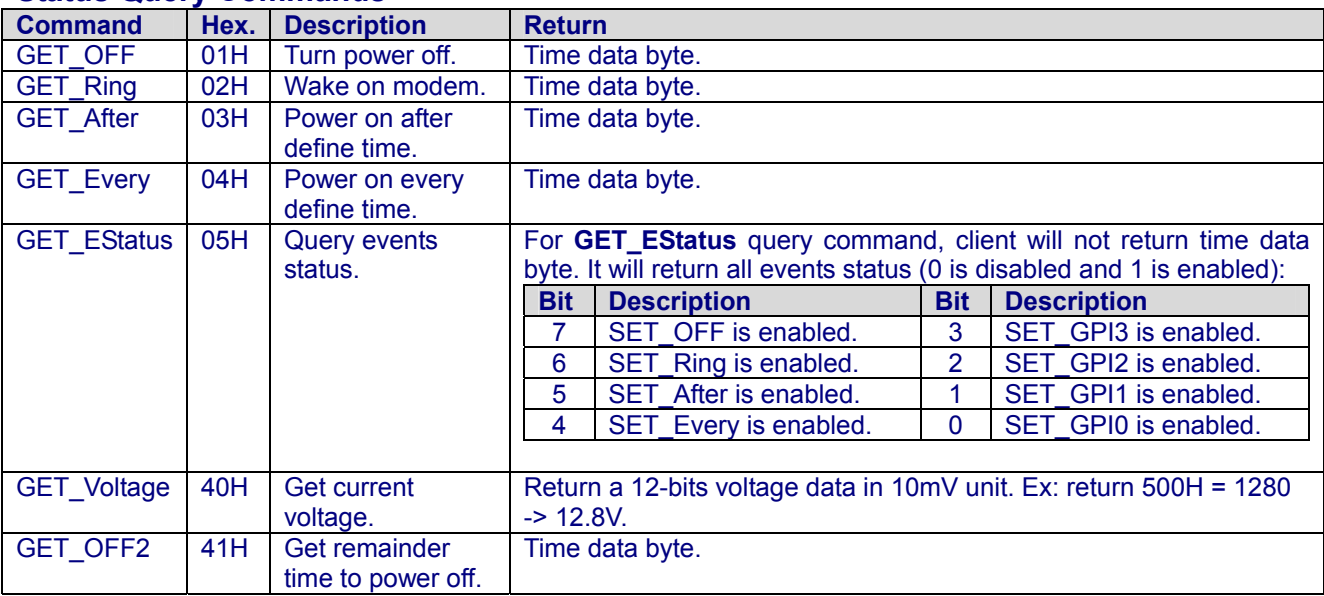

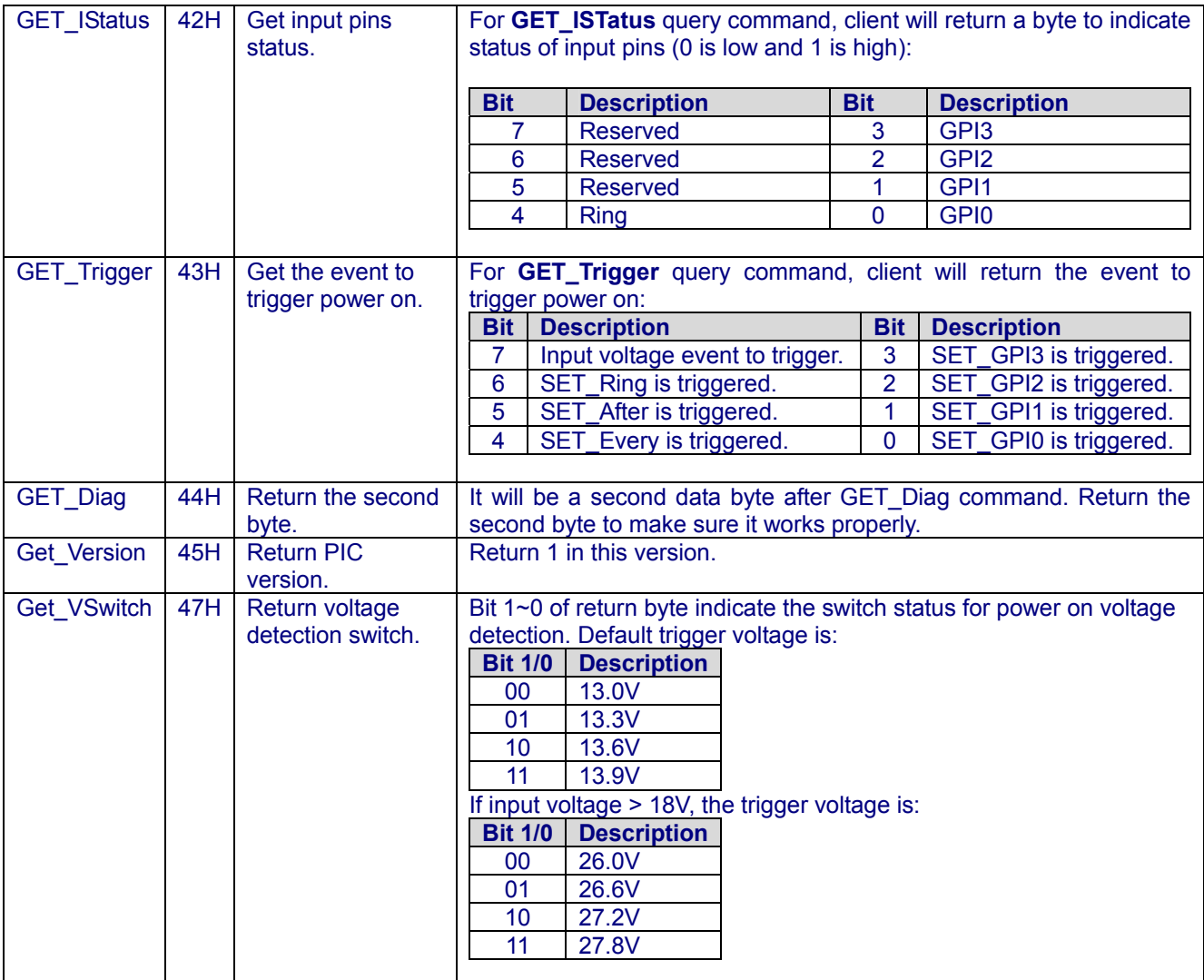

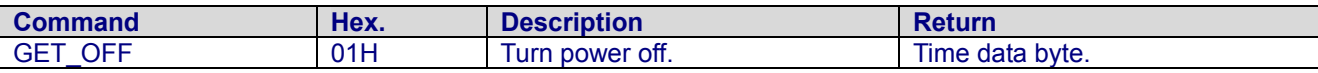

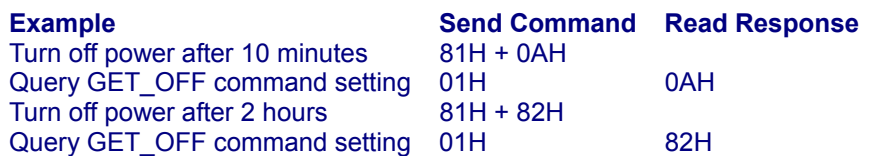

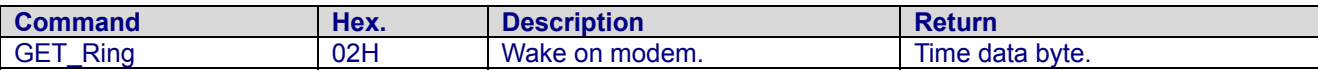

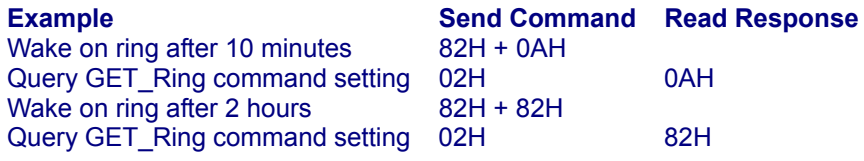

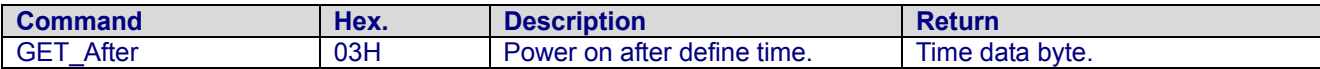

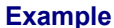

Wake on AVL after 10 minutes Query GET\_Ring command setting 03H 0AH Wake on AVL after 2 hours 83H + 82H Query GET\_Ring command setting 03H 82H

# **Send Command Read Response**<br>83H + 0AH

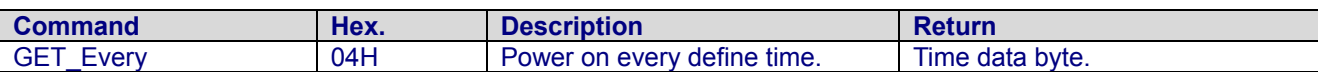

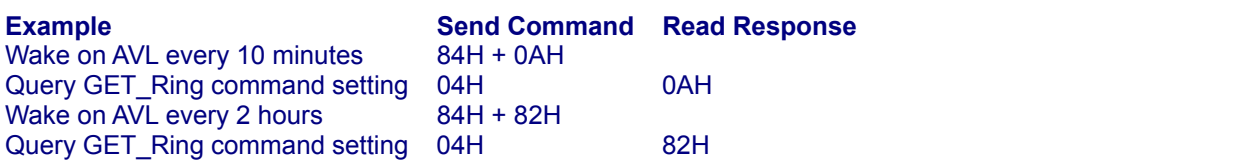

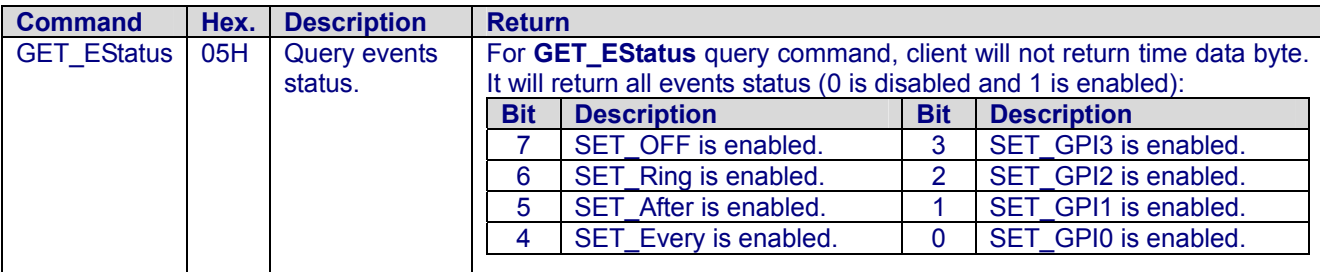

Wake on AVL every 10 minutes 84H<br>Query event status 05H Query event status 05H 05H 10H<br>Wake on ring after 2 hours 82H + 82H Wake on ring after 2 hours Query GET\_Ring command setting 05H 50H

**Example**<br>Wake on AVL every 10 minutes 84H + 0AH<br>84H + 0AH

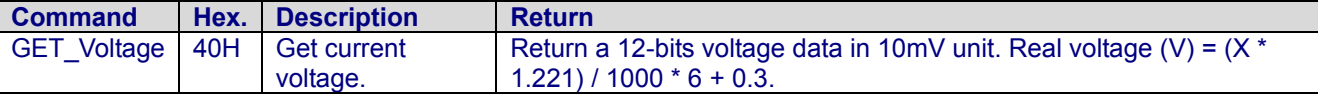

#### **Example Send Command Read Response**<br>Query voltage of car 04H 05H + FEH Query voltage of car 04H Real voltage = (5FEH \* 1.221) / 1000 \* 6 + 0.3 = 11.538084V

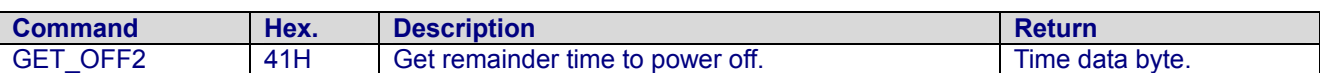

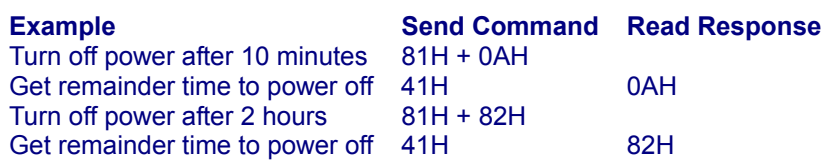

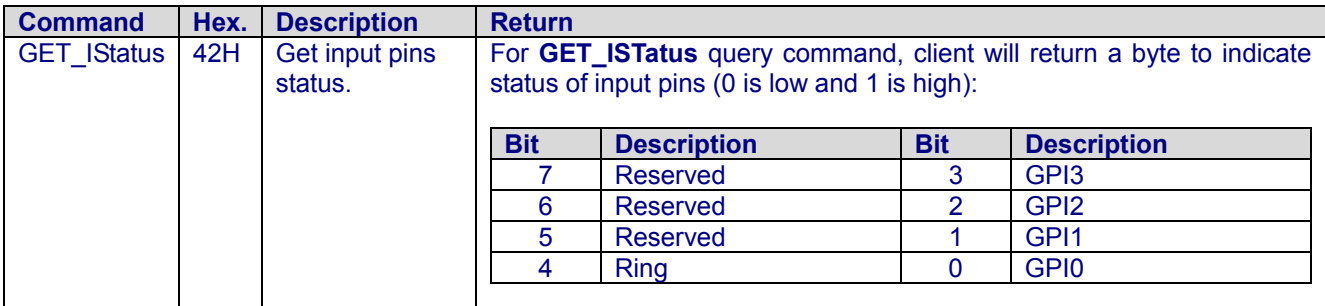

## **Example Send Command Read Response**<br>Get input status 41H 02H (GPI1 is high 02H (GPI1 is high, other pins are low)

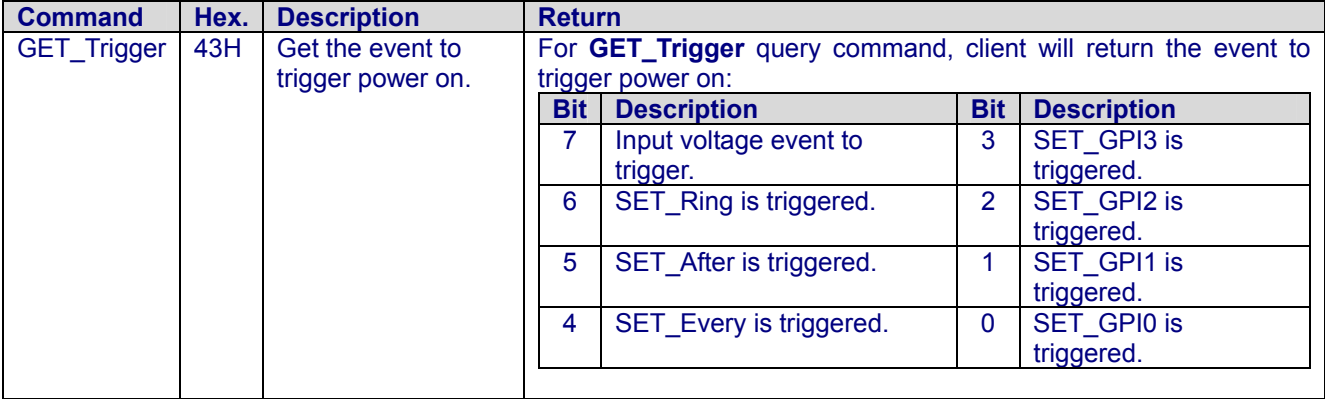

Wake on AVL every 10 minutes 84H + 0AH<br>Turn off power right now 81H + 00H Turn off power right now AVL will wake on after 10 minutes Get the event to trigger power on 43H 10H

# **Example** Send Command Read Response<br>Wake on AVL every 10 minutes 84H + 0AH

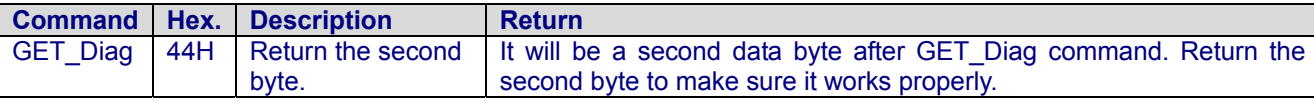

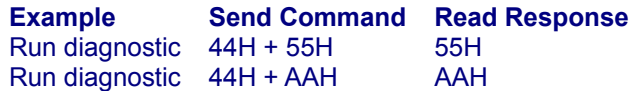

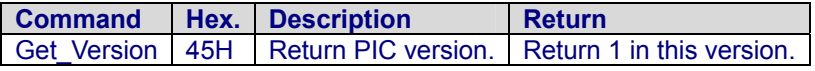

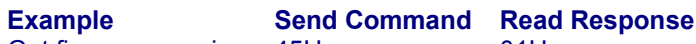

Get firmware version 45H 01H

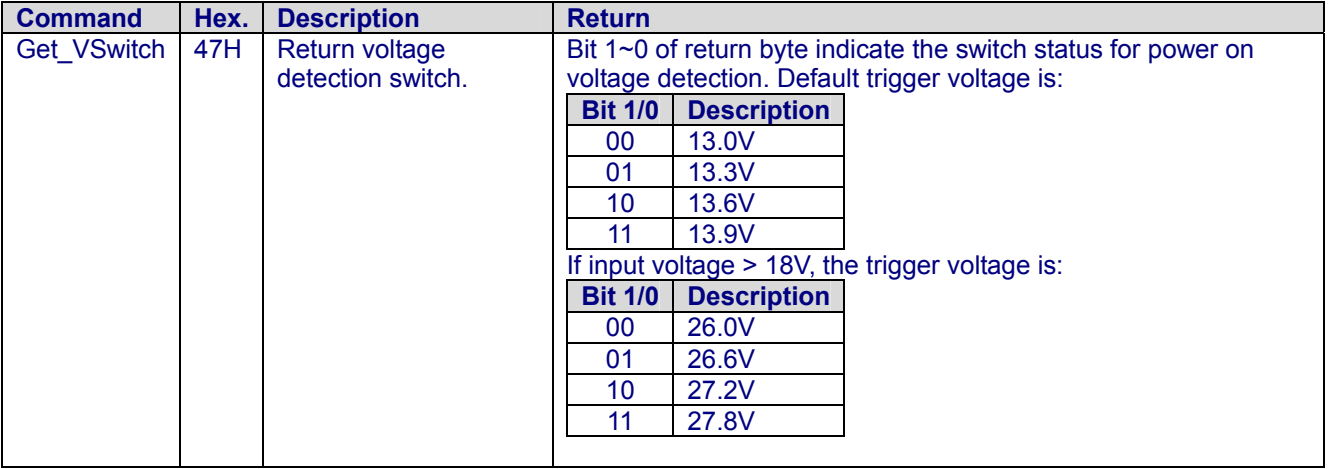

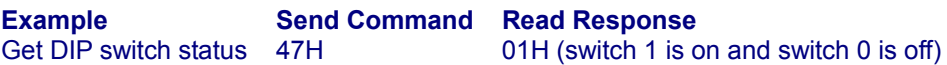

AVL Power Management Command Set | **2006-04-11**

End-of-AVL Power Management Command Set

### **10.4. AVL Power Management Programming Reference**

The power management functions on AVL is handled by a PIC via I2C interface. This document will show programmers our demo codes.

Here is the definition on AVL Windows CE example code according power management commands:

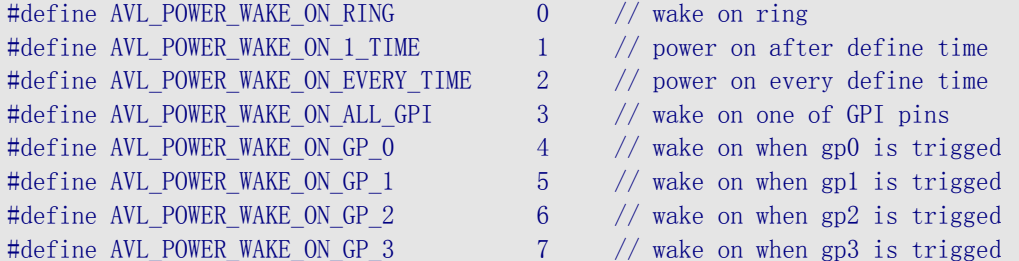

#### Before using AVL power management functions, programmer has to enable I2C interface. Call AVL\_POWER\_init():

bool AVL\_POWER\_init(); // init AVL power module, you have to run this function first // return false if init fail

#### To disable I2C interface and power management function, call AVL\_POWER\_close():

void AVL\_POWER\_close(); // close power library

char \*AVL\_POWER\_version(); // return the AVL POWER Library version string

char \*AVL POWER build date(); // return the AVL POWER Library build date.

#### bool AVL\_POWER\_get\_pic\_version(BYTE &val);

// get the Power module PIC version

// !! return false if pic is busy for execute command !!

#### bool AVL\_POWER\_power\_off(int h\_m, int t);

// set power off command, // !! this function will return false when any argument error !!  $//$  !! and do not execute command.  $'$  !! // !! return false if pic is busy for execute command !!  $// h_m$  : means the t field in hour or minutes type, 0 for minutes, others for hour // t : how many hours(or minutes) to power off,  $0 =$  power off right now  $\frac{1}{2}$  : value from 0  $\degree$  126

bool AVL POWER clear power off(); // diable the power off command, // after you issuse the power off command, you can use this function

// to cancel it.

#### To perform wake on AVL by trigger event, programmer can use this function:

```
bool AVL_POWER_wake_on_event(int event_type, int h_m, int t) 
// !! this function will return false when any argument error !!
```
 $\frac{1}{2}$  !! and do not execute command. !! // !! return false if pic is busy for execute command !! // event\_type : power on event type, defined in AVL\_POWER\_WAKE\_ON  $*$  $// h_m$  : means the t field in hour or minutes type, 0 for minutes, others for hour // t : how many hours (or minutes) to power on,  $0 =$  power on when event trigged // : other values means delay [t] hours(or minutes) then power on.  $\frac{1}{2}$  : value from 0  $\degree$  126 bool AVL\_POWER\_disable\_wake\_on\_event(int event\_type); // clear the power on event // !! this function will return false when any argument error !!  $//$  !! and do not execute command.  $'$  !! // !! return false if pic is busy for execute command !! // event type : power on event type, defined in AVL POWER WAKE ON  $*$ bool AVL\_POWER\_clear\_all\_wake\_on\_event(); // clear all power on event // !! return false if pic is busy for execute command !! bool AVL POWER get power off timer(int &h m, int &t); // get power off timer setted before // !! return false if pic is busy for execute command !!  $// h_m$  : means the t field in hour or minutes type, 0 for minutes, others for hour // t : how many hours (or minutes) to power on,  $0 =$  power on when event trigged // : other values means delay [t] hours(or minutes) then power on.  $\frac{1}{2}$  : value from 0  $\degree$  126 bool AVL\_POWER\_get\_wake\_on\_timer(int event\_type, int &h\_m, int &t); // get event wake on timer setted before // !! this function will return false when any argument error !!  $//$  !! and do not execute command.  $'$  !! // !! return false if pic is busy for execute command !! // event\_type : power on event type, defined in AVL\_POWER\_WAKE\_ON\_\*  $// h_m$  : means the t field in hour or minutes type, 0 for minutes, others for hour // t : how many hours (or minutes) to power on,  $0 =$  power on when event trigged // : other values means delay [t] hours(or minutes) then power on.  $\frac{1}{2}$  : value from 0  $\degree$  126 bool AVL\_POWER\_get\_event\_status(AVL\_POWER\_Event\_Status \*event\_status); // get event status, // !! return false if pic is busy for execute command !! // see struct AVL\_POWER\_Event\_Status for more information bool AVL\_POWER\_get\_input\_status(AVL\_POWER\_Input\_Status \*input\_status); // get input status, // see struct AVL\_POWER\_Input\_Status for more information bool AVL\_POWER\_get\_power\_on\_type(AVL\_POWER\_Power\_On\_Event\_Type \*power\_on\_type); // get power up event type

// see struct AVL\_POWER\_Power\_On\_Event\_Type for more information

```
bool AVL_POWER_get_current_voltage(float &val);
// get current voltage data 
// !! return false if pic is busy for execute command !! 
bool AVL_POWER_get_remainder_time_to_power_off(int &h_m, int &t); 
// get remainder time to power off 
// !! return false if pic is busy for execute command !! 
// h_m : means the t field in hour or minutes type, 0 for minutes, others for hour 
// t : how many hours (or minutes) to power on, 0 = power on when event trigged
// : other values means delay [t] hours(or minutes) then power on. 
\frac{1}{2} : value from 0 \degree 126
bool AVL_POWER_get_sw_setting(BYTE &val);
```
// get the DIP SWITCH SETTING // !! return false if pic is busy for execute command !!

## **Examples**

AVL POWER init(); // power off AVL right now AVL\_POWER\_power\_off(0, 0); // power off AVL after 10 minutes AVL\_POWER\_power\_off(0, 10); // power off AVL after 1 hour AVL\_POWER\_power\_off(1, 1); // wake on ring AVL\_POWER\_wake\_on\_event(AVL\_POWER\_WAKE\_ON\_RING, 0, 0); // disable wake on ring AVL\_POWER\_disable\_wake\_on\_event(AVL\_POWER\_WAKE\_ON\_RING);

# **Technical Support**

AVL POWER close();

For more technical support, please visit http://www.dmp.tw/tech or mail to tech@dmp.tw

AVL Power Management Programming Reference | **2006-04-25** 

End-of-AVL Power Management Programming Reference

# **Chapter 11**

# **11. AVL COMMUNICATION BOARDS**

DMP offers two different models of AVL75 computer system namely: (1)the AVL Basic system and (2)AVL Basic+OBD-II system. The AVL75 Basic system comes with 128MB System memory + 32MB DOM. Depending on the memory capacity requirement of your development in AP software + O/S, the IDE flash memory (DOM) can be upgraded to 64MB, 128MB, 256MB and 512MB. The AVL Basic system consists of an x86 CPU board with the GPS & GPRS function. AVL75 was designed with the intention to provide the AVL software developers the proper hardware platform and tool in creating the required application software for its vehicle tracking market.

The AVL75 was designed using the modular concept in providing the BASIC unit system and the OPTION add-on modules. Listed below is the summary of AVL75 different modules and part numbers:

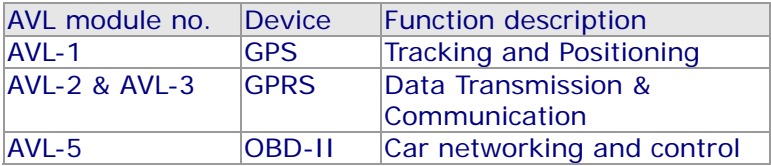

Hereafter, we are delighted to share the subassembly of the add-on modules with it's corresponding interface cards. Please refer to the section of your desired assembly instruction or removal procedure.

# **Operational Procedure**

- **11.1. Uncovering your AVL75**
- **11.2. Removing your GPRS Modem card**
- **11.2.1. Adding the GPRS add-on Modem card**
- **11.3. Removing your OBD-II module**
- **11.3.1. Adding the OBD-II card**

# **11.1 Uncovering your AVL75**

Software developers may open your AVL75 to check the necessary hardware components for its needed application. Below please find the disassembly operation.

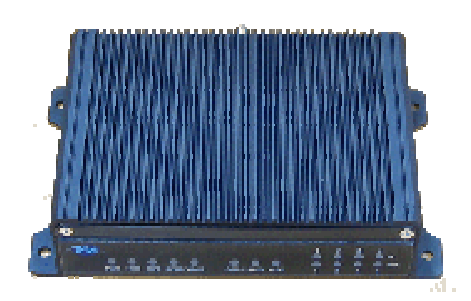

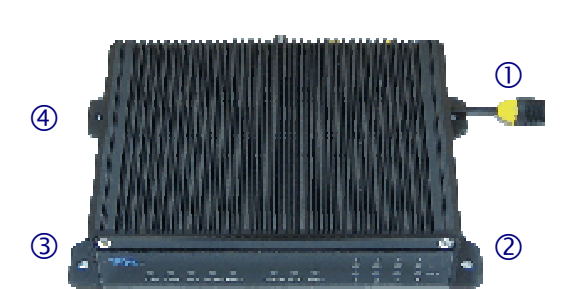

- 1. Prepare the following tools & things:
	- $\bullet$  Philips type  $(+)$  and Slotted type screwdrivers.
	- Long nose tweezers.
	- A small papercup (to put your screws and nuts).
	- Two clean towels for cushion (you may use an anti-static bubble plastic bag too).
- 2. Separate and put the 2 clean towels (cushion) on the flat surface of your working desk.
- 3. Then put your AVL750MWB computer system on one cushion.
- 4. The AVL75 system is made up of 2-C shape chassis, top cover and base chassis are adjacent to each other.
- 5. Prepare to unlock the 8 screws of your AVL75 system: 4 screws are behind the top cover, and 2 each at the front panel and rear backplane All screws are Philips (+) type.
- 6. Take your Philips screwdriver to unlock the 4 screws behind the top cover of your AVL75 system.

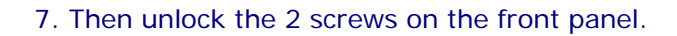

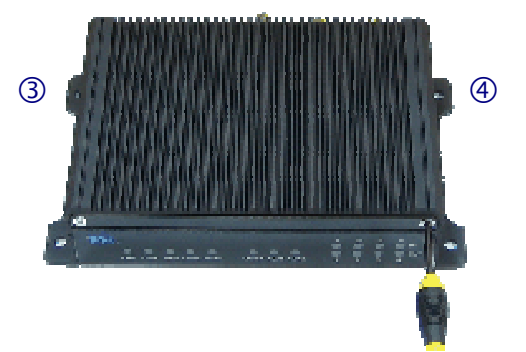

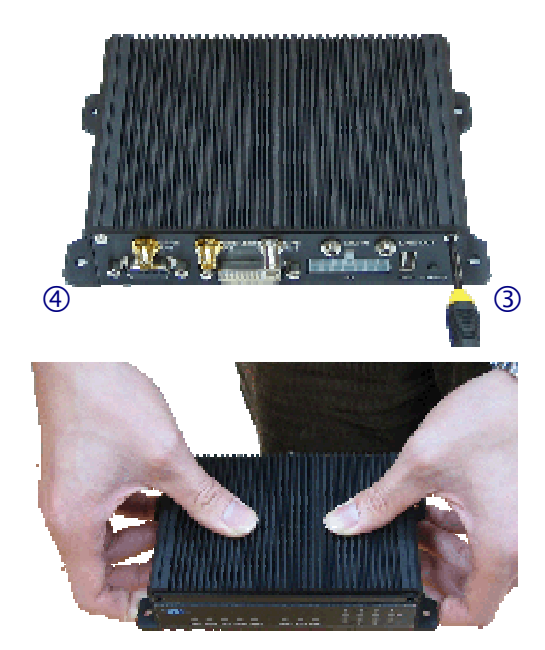

8. And then unlock the remaining 2 screws at the rear backplane.

- 9. Rotate your AVL75 system in a 180-degrees direction (rear panel facing you). Hold your AVL 75 system with both hands, your thumbs atop the systems and four fingers beneath the device.
- 10. Uphold your AVL75 system away, one feet (30 cm) from the working desk, depress the top cover with both thumbs, until the top cover comes off the base chassis as seen in the next photo.

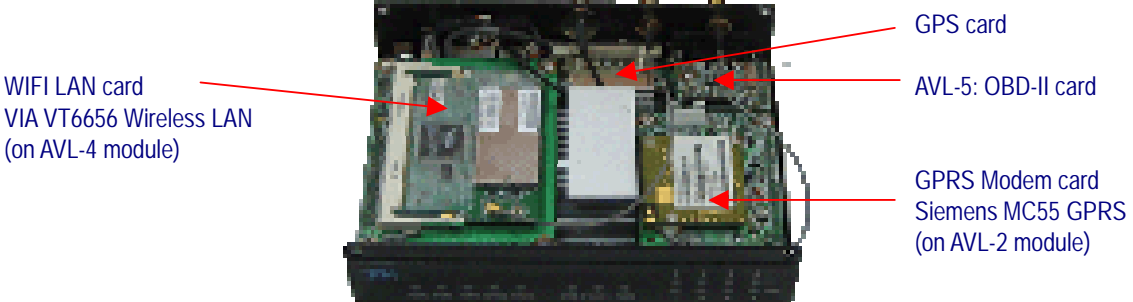

VIA VT6656 Wireless LAN (on AVL-4 module)

# **11.2 Removing your GPRS Modem card**

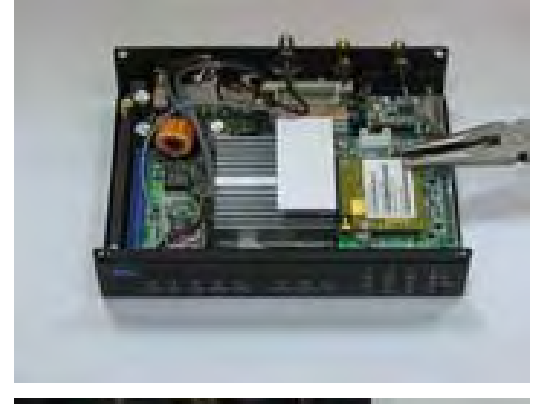

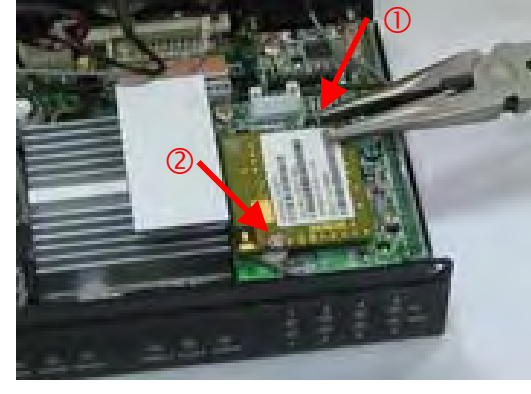

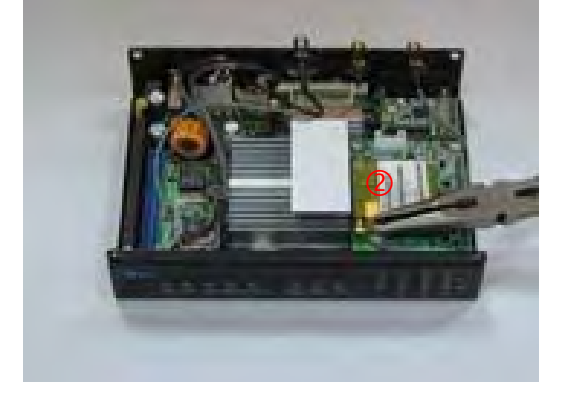

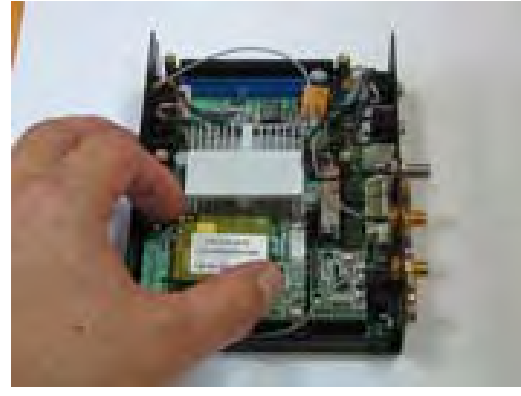

1. Using a long nose tweezers or a hex cone driver, unlock and remove the 2 nuts from the Siemens MC55 Modem card (as seen on the left photo).

2. The 2 nuts are located diagonally on the edges of the MC55 modem card. Unlock the first nut.

3. Unlock the second nut of the MC55 modem card.

4. Rotate your AVL75 system 90-degrees clockwise. Hold the diagonal edges of your MC55 modem card with one hand, and slowly jiggle the card until it is free from the bottom connector.

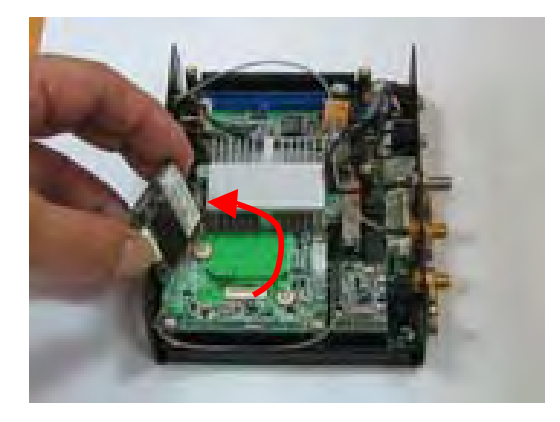

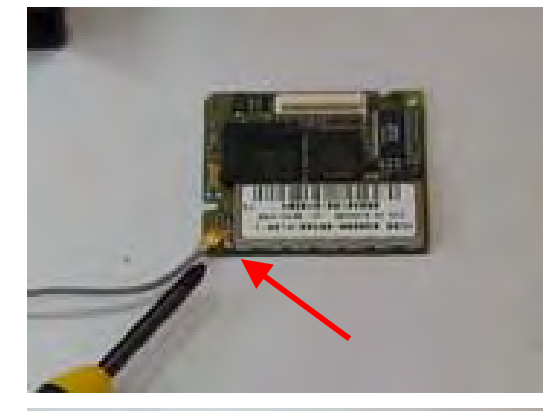

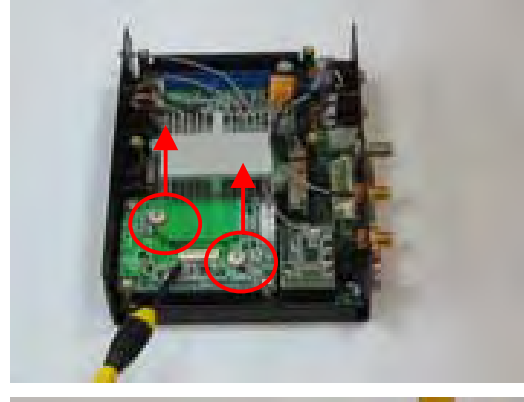

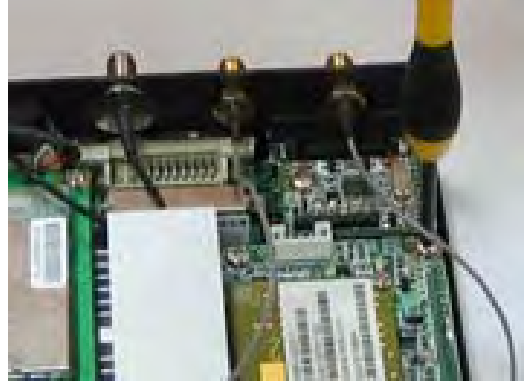

5. Turn over the MC55 modem card to look for the antenna connection.

6. Remove the antenna connection by pulling the clip pin upwards from it's socket on the MC55 modem card.

7. After releasing the MC55 modem card from AVL-2 module, now remove two each of a plastic and paper spacers from the AVL-2 module.

8. Turn the AVL75 unit in a 90-degrees counter clockwise. Start removing the four screws of AVL-2 module with a Philips screw driver.

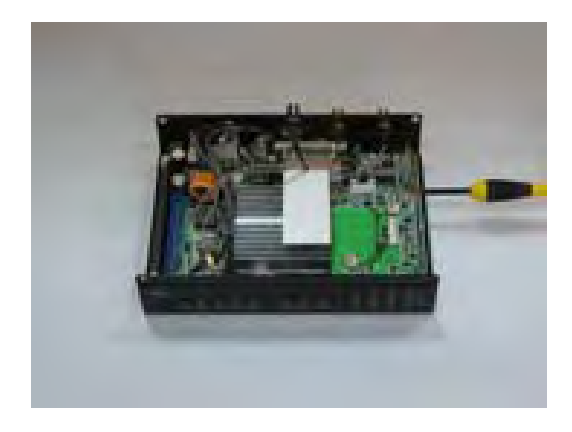

9. The connector is located at the right side of your AVL-1 main board. Slightly lifting one edge of the right side of your AVL-2 module with a slotted (-) screwdriver. Avoid damaging the connector and socket, do not use force intrusion.

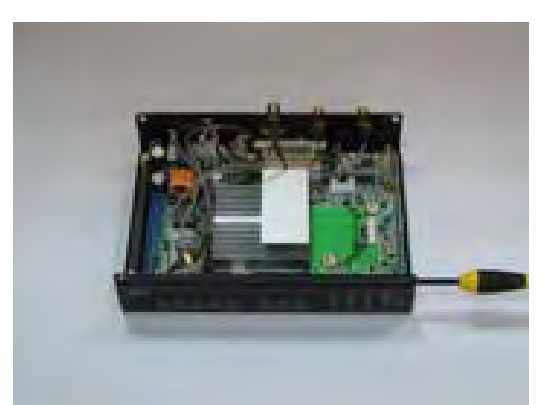

- 10. Then do the same by slightly lifting the opposite edge of the connector of your AVL-2 module with a slotted screwdriver.
- 11. Then slowly jiggle (shake) the AVL-2 module until it is free from the bottom socket.

### **11.2.1. Adding the GPRS add-on Modem card**

- 1. To install the GPRS modem card, do the reverse procedure.
- 2. Locate J16 of your AVL-1 main board in your AVL75 system, and plug on the AVL-2 daughter board. Note: J16 (AVL-1) is a 22x2 pin - 2.0mm pitch box connector.
- 3. Secure the 4 screws on the edges of the AVL MC55/56 GPRS modem add-on module (AVL-2).
- 4. Install the MC55 modem card onto AVL-2, you may contact DMP or our nearest sales office to purchase the add-on module & MC55/56 modem card.

# **11.3 Removing your OBD-II module**

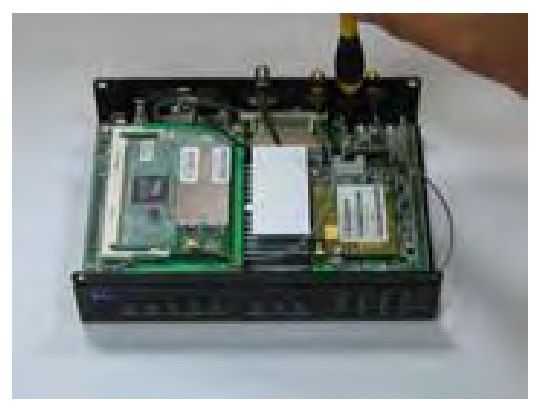

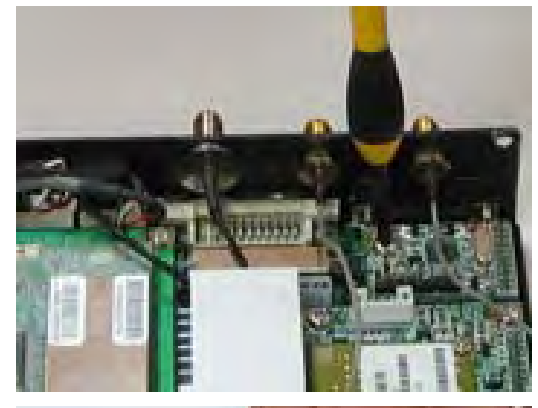

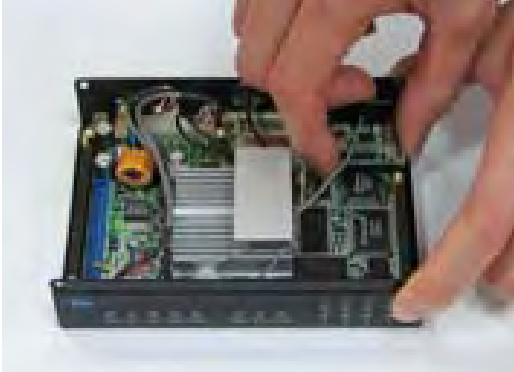

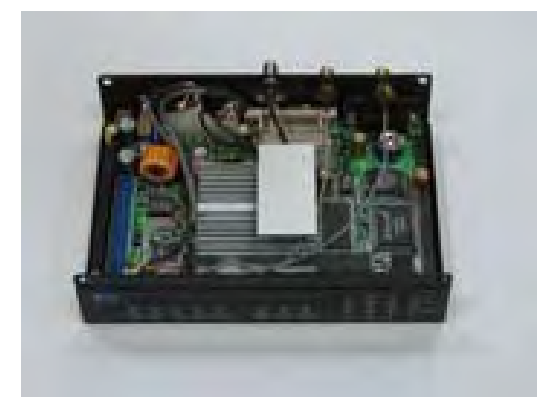

1. Locate and unlock one screw of your AVL-5 with a Philips screwdriver.

2. Viewing the photo on the left side, there is only one screw used for locking the OBD-II card (AVL-5).

3. Hold the edges and then slowly jiggle (and shake) the OBD-II card until it is free from the bottom connector.

4. Now you have remove all three option cards (WIFI card, MC55 GPRS card & AVL-5) and its' corresponding two expansion cards (AVL-2 & AVL-3).

# **11.3.1. Adding the OBD2 card**

- 1. To install the OBD-II card, do the reverse procedure.
- 2. Locate J10 of your AVL-1 main board in your AVL75 system, and plug on the AVL-5 daughter board. Note: J10 (AVL-1) is a 10x2 pin - 2.0mm pitch box connector.
- 3. To install OBD-II card, secure one screw on top of the OBD-II card (AVL-5) to AVL-1 main board..
- 4. You may contact DMP nearest sales office to purchase the OBD-II card.

<End>

# **APPENDIX A: REAR CONNECTOR PIN ASSIGNMENT SUMMARY**

Herewith is the visible Rear Connector, this is the version with DVI connector.

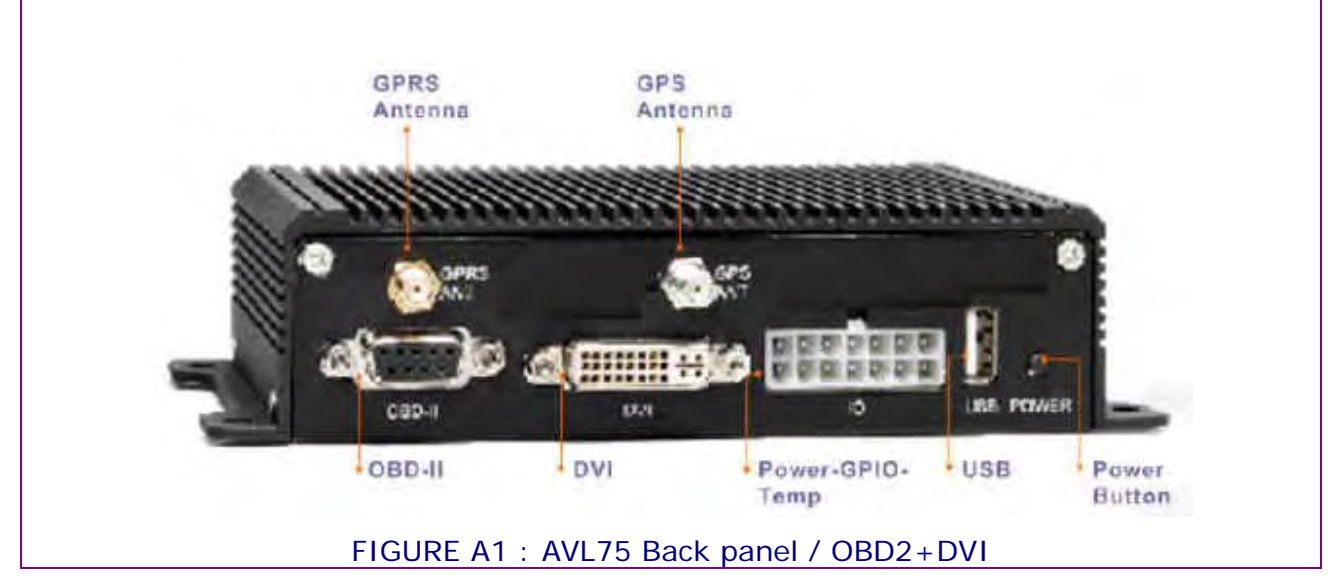

Looking at the above figure A1, starting from the top-to-bottom and left-to-right. You can find the pin assignment of each connector.

# **GPRS ANT**

AVL-2 / Modem Interface Module (Daughter Board)

J1 (DM39) /22x2 pin –2.0mm ∅ Pin header connector (male)

J16 (DM38) : COM4 /22x2 pin –2.0mm ∅ Pin header connector (male)

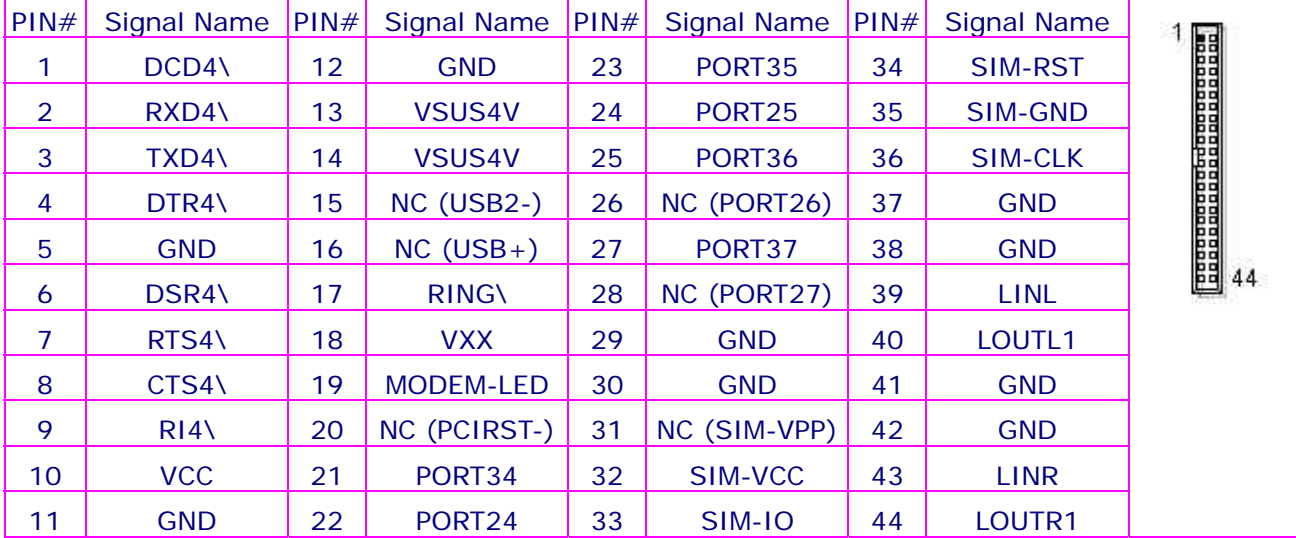

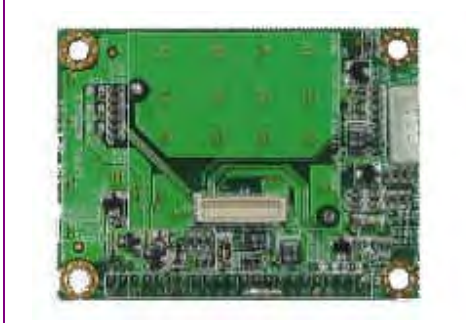

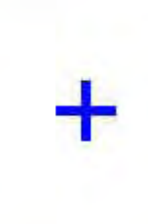

FIGURE A2 : AVL-2 / Modem Interface Module

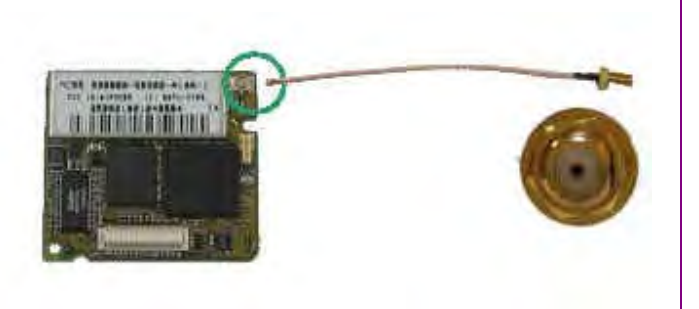

FIGURE A3 : MC55 GPRS Modem Card (GPRS ANT connector : SMA female)

# **GPS ANT**

J9 (DM38): COM3 / GN-80-V GPS / GN-80-V Connector **(INTERNAL)**

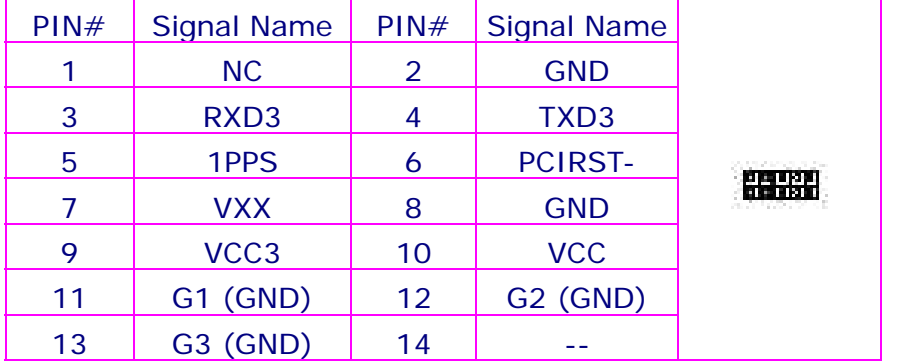

GPS ANT connector: SMA female

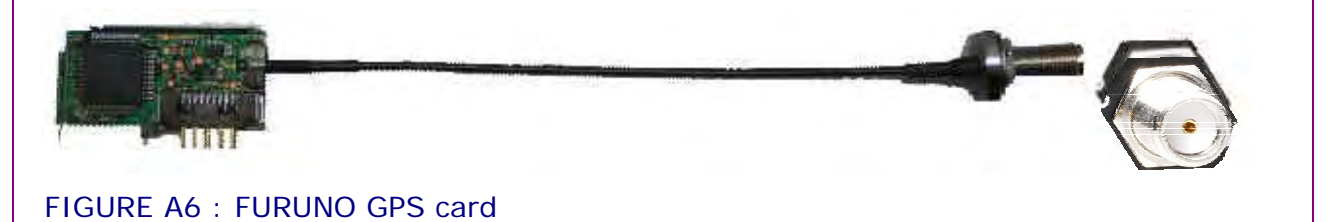

# **OBD-II & COM2**

AVL-1 / Selectable On-board diagnostic & Serial port (COM2)

J10 (DM38): OBD-II & COM2 signals / 10x2 pin - 2.0mm ∅ Pin header connector (male)

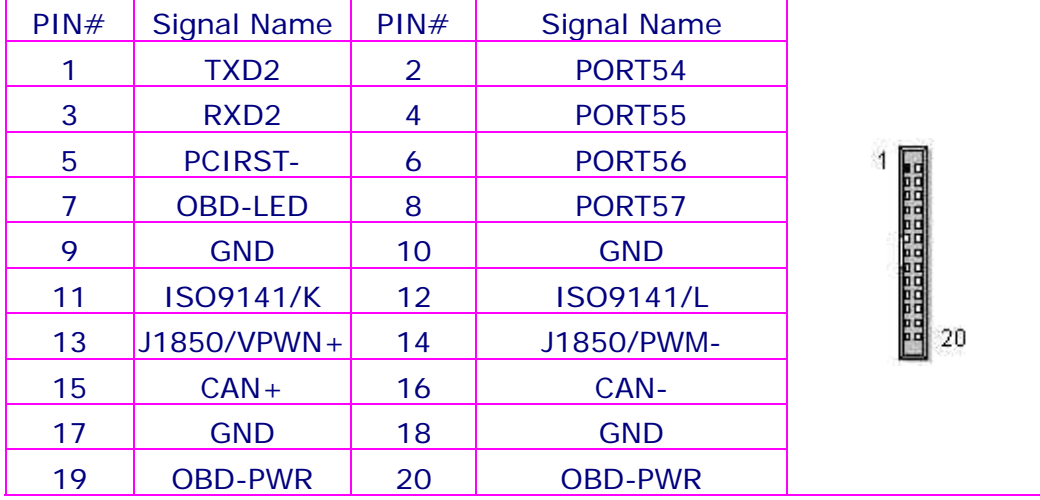

# AVL-1 / On-board diagnostic

J12 (DM38): OBD-II (Option 1) / 9-pin Dsub Connector

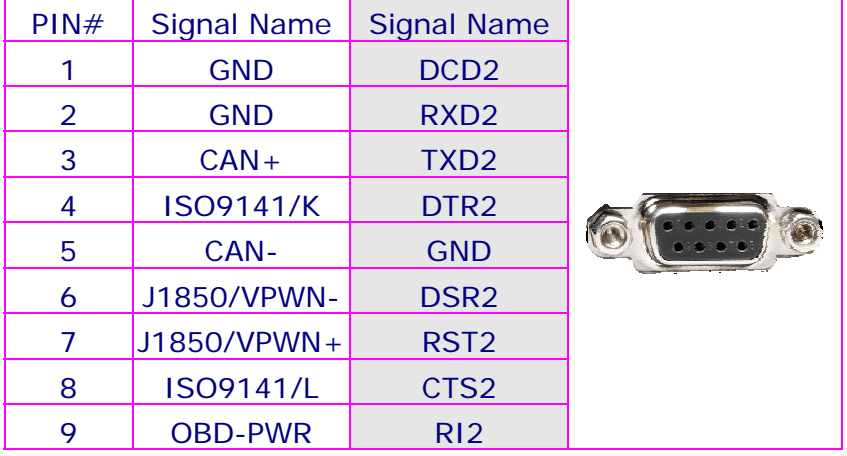

J12 (DM38) : OBD-II (Option 1) / 9-pin D-Sub connector

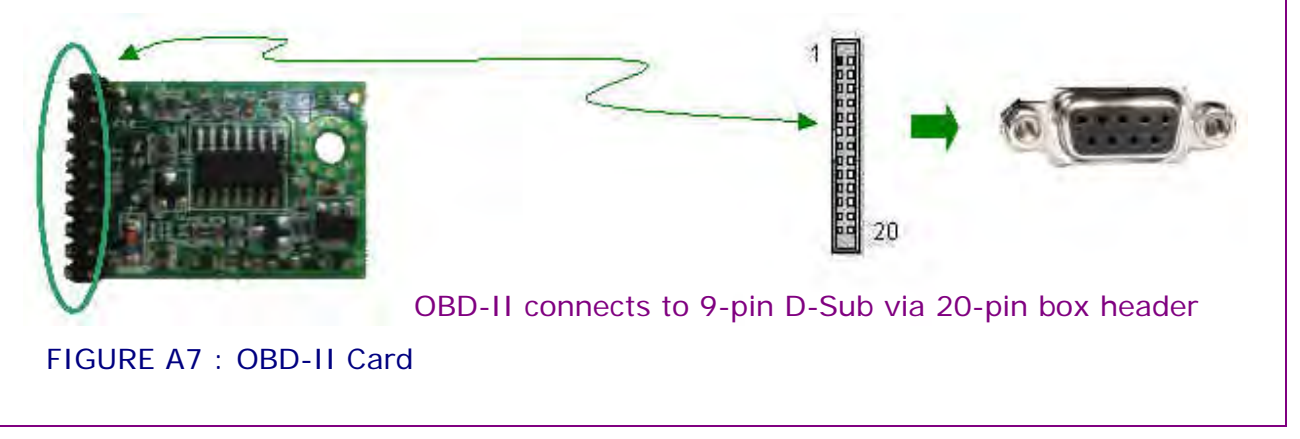

# AVL-1 / RS232 Serial port

J10 (DM38): COM2 (Option 2) / 9-pin Dsub Connector

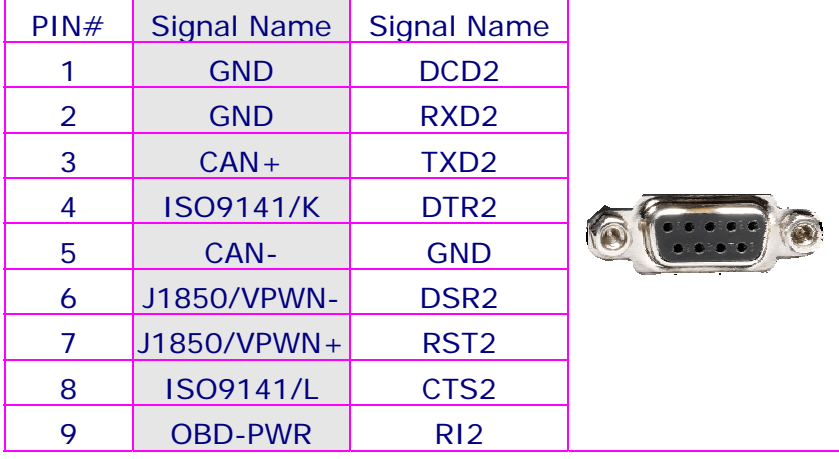

J11 (DM38) : COM2 / Serial port (Option 2) / 9-pin D-Sub connector

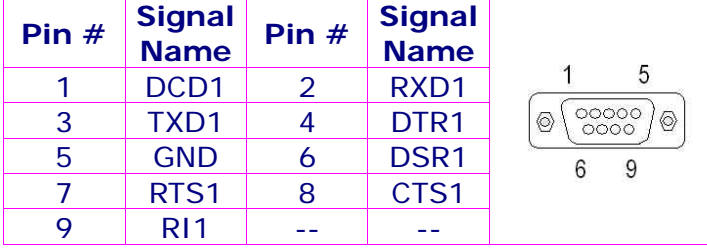

# **DVI & VGA**

AVL-1 / Selectable DVI & VGA

J2 (DM38) : DVI\_1 (Option 1) / 29-pin DVI Connector

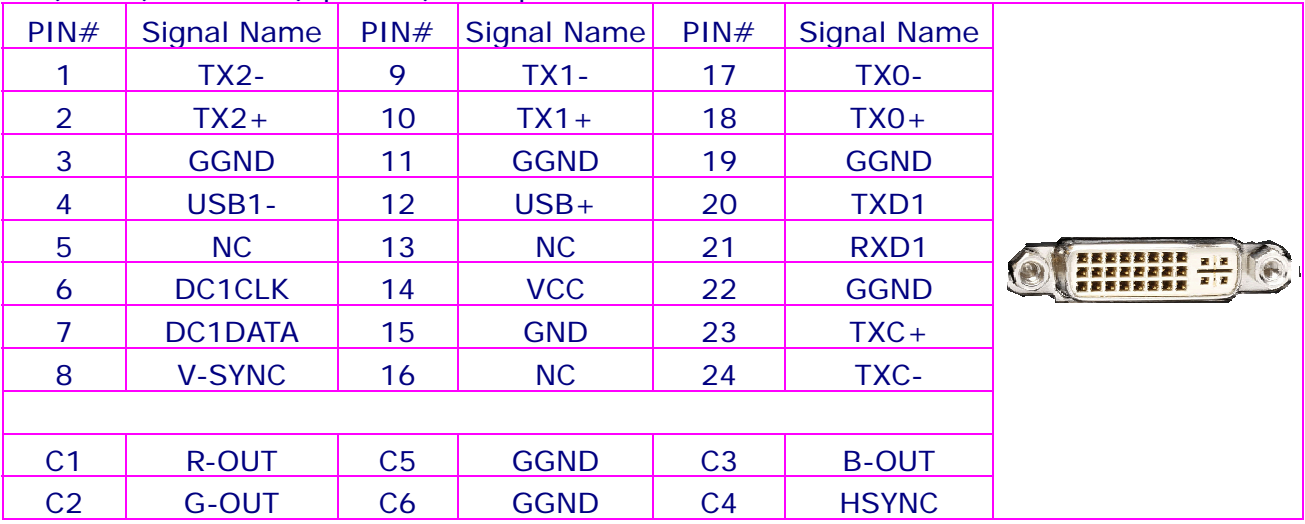

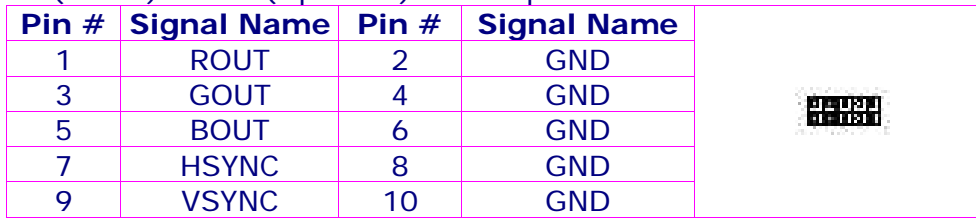

J3 (DM38) : VGA (Option 2) / 10x2 pin - 2.0mm ∅ Pin header connector (male)

# **DVI or COM1**

J8: COM1 / 9-pin Dsub Connector

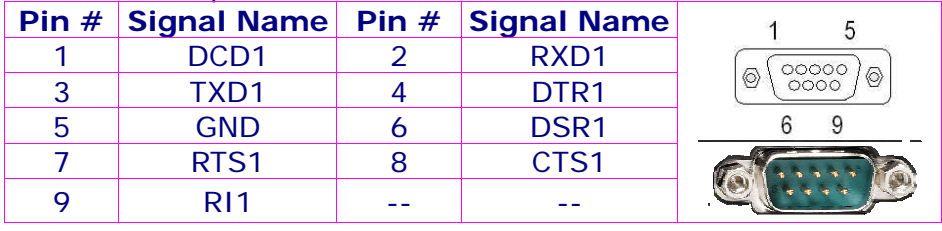

# **DC-IN : 12V/24V**

AVL-1 / Power-GPIO-Temperature Input/Output

J18: Power-GPIO-Temperature / Wafer 7x2C-4.2∅mm-90-degrees

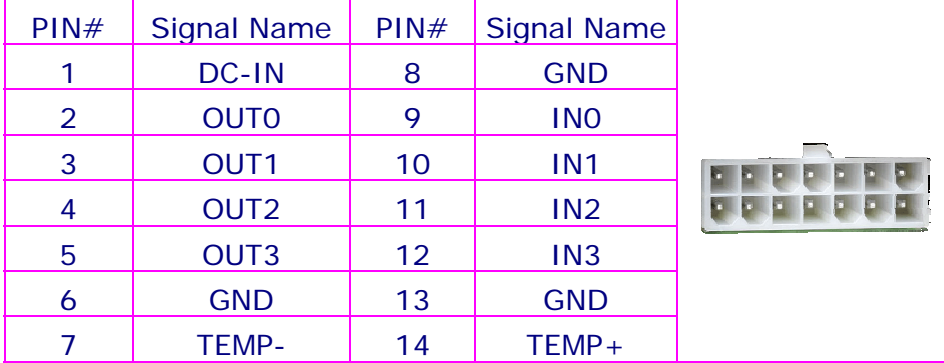

Note: DC-IN for ±12V/±24V

# **USB**

J6: USB-90 / 4-pin USB Type 1 Connector (USB-90 / Vertical Type)

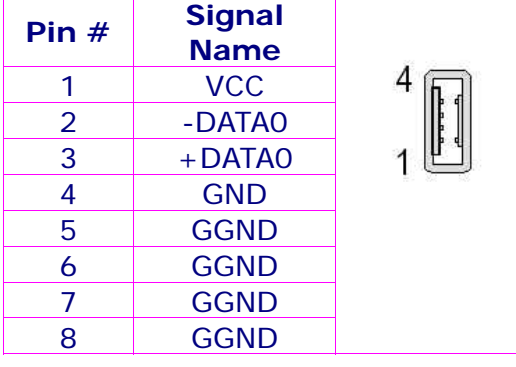

# **Power Button (switch)**

S2: TACT-SW-90 / 2-pole TACT-SW-90

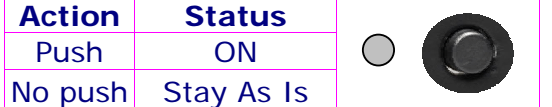

# **APPENDIX B: AVL POWER MANAGEMENT**

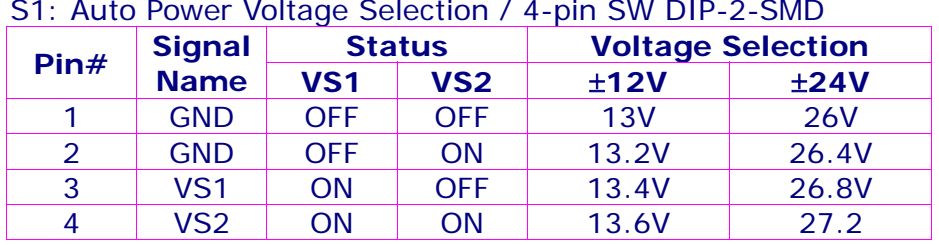

S1: Auto Power Voltage Selection / 4-pin SW DIP-2-SMD

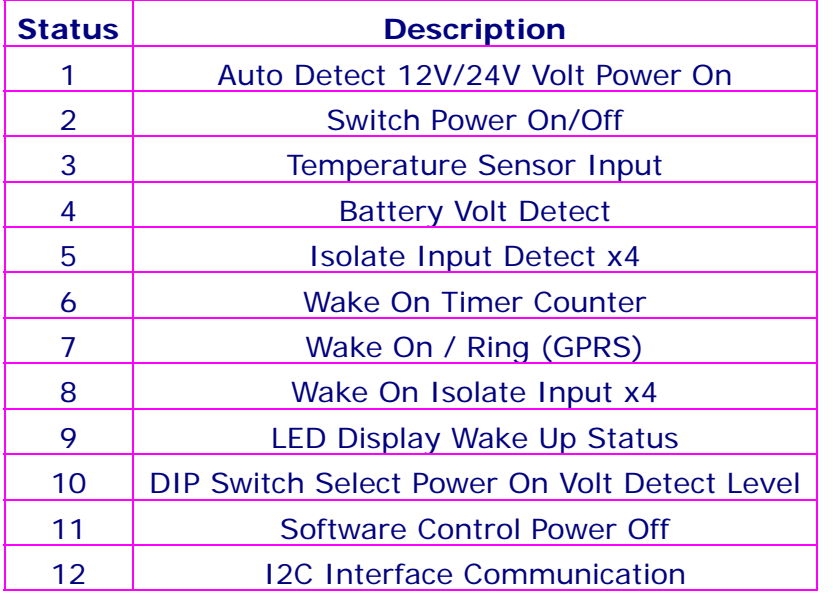

# **APPENDIX C: SIM CARD HOLDER**

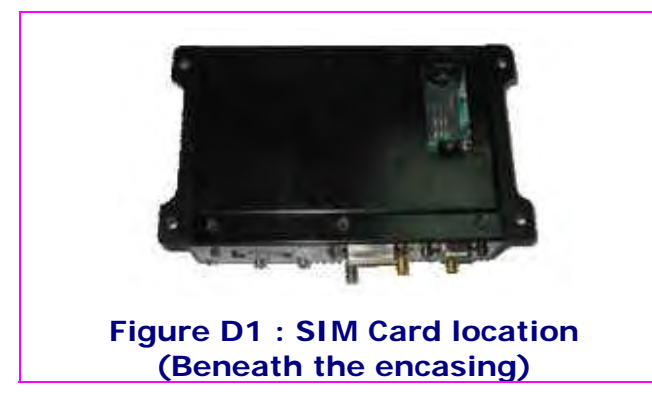

Note: The SIM card holder for GSM is situated and can be found beneath the encasing. Flip-up the system upside down, on the upper right position of the case, unlock a stamp plate.

# **TABLE D1 : Pin numbers of Molex SIM card holder on DSB45 Support Box**

# **J16: SIM CARD HOLDER 3x2-2.54mm**

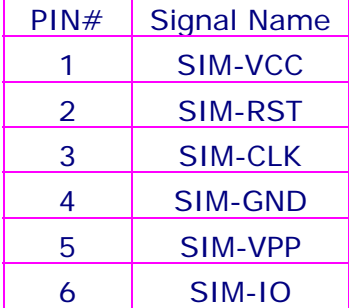

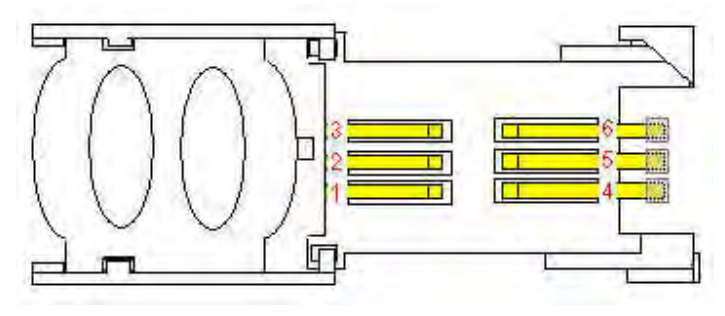

Note: Pins 1 through 8 (except for 5) are the minimum requirement according to the GSM Recommendations, where pins 7 and 8 are needed for SIM card tray detection through the CCIN pin.

# **Table D2 : Other reference Pin assignment of Molex SIM card holder**

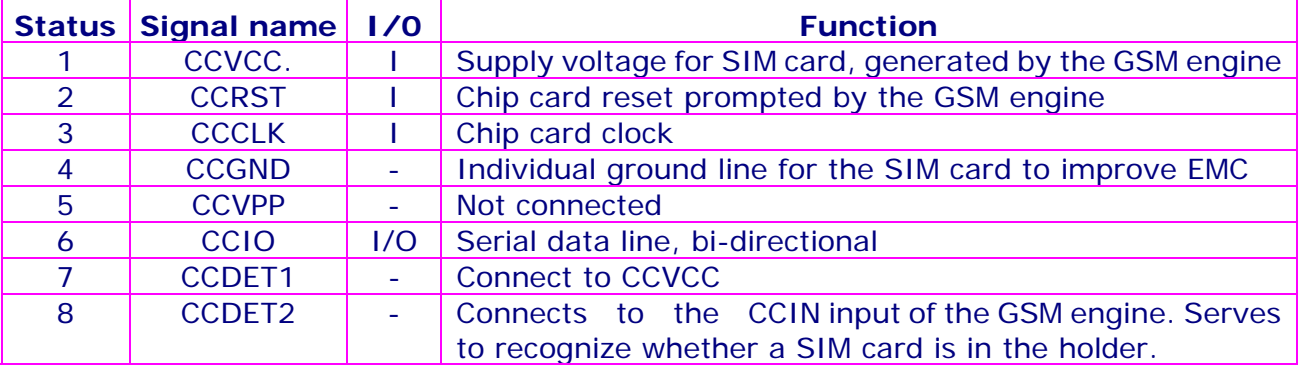

# **Limited Warranty**

# **Terms and Conditions**

The warranty terms for AVL75 SYSTEM are 12 months beginning on the date of invoice. During the warranty period, DMP will repair replace the commodity covered under this limited warranty.

DMP warrants the hardware and software COMMODITIES are manufactured and produced to be free from defects in the materials and workmanship for one year following the date of shipment from DMP. This warranty is limited to the original purchaser of product and is not transferable.

The warranty does not apply to:

- Product that has been installed incorrectly, this specifically includes but is not limited to cases where electrical short circuit is caused.
- Product that has been altered or repaired except by the manufacturer (or with the manufacturer's consent).
- Product that has subjected to misuse, accidents, abuse, negligence or unusual stress whether physical or electrical.
- Ordinary wear and tear.

### **Service and Support**

DMP provides the technical support for software and hardware problems with your system throughout the warranty period. The technical support service is limited to configuration and operation of AVL75 COMMODITY sold by DMP. The technical support service does not offer software tutoring or training.

During the one-year warranty period, DMP will repair or replace, at its option, any defective products or parts at no additional charge, provided that the product is returned, shipping prepaid, to DMP. All replaced parts and products become the property of DMP. Before returning any product for repair, customers are required to contact the factory for an RMA number.

This Limited Warranty does not extend to any products which have been damaged as a result of accident, misuse, abuse (such as: use of incorrect input voltages, improper or insufficient ventilation, failure to follow the operating instructions that are provided by DMP, "acts of God" or other contingencies beyond the control of DMP), or as a result of service or modification by anyone other than DMP. Except as expressly set forth above, no other warranties are expressed or implied, including, but not limited to, any implied warranties of merchantability and fitness for a particular purpose, and DMP expressly disclaims all warranties not stated herein. All implied warranties, including implied warranties for merchantability and fitness for a particular purpose, are limited to the duration of this warranty. In the event the product is not free from defects as warranted above, the purchaser's sole remedy shall be repair or replacement as provided above, under no circumstances will DMP be liable to the purchaser or any user for any damages, including any incidental or consequential damages, expenses, lost profits, lost savings, or other damages arising out the use or inability to use the product.

### **Limitation of Liability**

The manufacturer's liability for damages to customer or others resulting from the use of any product supplied hereunder shall in no event exceed the purchase price of said product.

# **Return Policy**

# **Return Merchandise Authorization**(**RMA**)**policy**

If DMP's technical support staff determines that a part is defective. Purchaser must call our technical support service to obtain an RMA number before attempting to return any part.

To obtain an RMA number, Purchaser must follow procedures as below:

- 1. Complete the DMP's standard RMA Form and fax back to the RMA Department.
- 2. The RMA Number must be used within 7 DAYS
- 3. The RMA Number must be shown clearly on your shipping label.
- 4. DMP must receive all Returns before a replacement will be sent.
- 5. The repair cost depends on the parts, the damage reasons, and whether under warranty period…etc. The Seller will charge the Purchaser in a reasonable price.
- 6. A copy of the invoice for the RMA product(s) will also be shipped to Purchaser.
- 7. The freight of return to DMP is charge to the Purchaser account and accompanied by an RMA number. Any Returns with freight collect will be refused and returned to you. After Repairing, the cost of freight will be paid by Seller.
- 8. DMP must receive all returned goods within the warranty period.

#### **Shipping Policy**

The Purchaser must pre-pay the shipping cost for any defective system or parts returned under the warranty. DMP shall not be liable for risk of loss or damage during shipment of your returned system or parts if you fail to insure the shipment.

All products must be shipped back to DMP in original or equivalent packaging. DMP will shipped the repaired or replacement product(s) to Purchaser by freight prepaid. Purchaser assumes the risk of loss. DMP shall not be responsible for failure of the delivery service to make on-time delivery.

#### **Ship the package to:**

ATTN: DMP ELECTRONICS INC.

TO: 8F, No.12, Wu-Quan 7 Rd., Wu Gu Industrial Park, Wu Gu Xiang, Taipei #248, TAIWAN, R.O.C.

# RMA xxxxxxxx

**Attention:** Failure to follow this return procedure will almost always delay repair! Please help us expedite your repair by following this procedure.

#### **WEBSITE**

www.avl.tw Specifications subject to change without notice Technical Guide for AVL75 v0r7.doc © DMP Electronics Inc. 2006 First issued date: 30 March, 2006, Last issued date: 21 June, 2007

#### **CONTACT DETAILS**

DMP has offices in Asia, Europe and USA with corresponding internet site: Please check with macarios@avl.tw for assistance.